## *РАСЧЕТ ЗАРАБОТНОЙ ПЛАТЫ*

Лабораторная работа №7

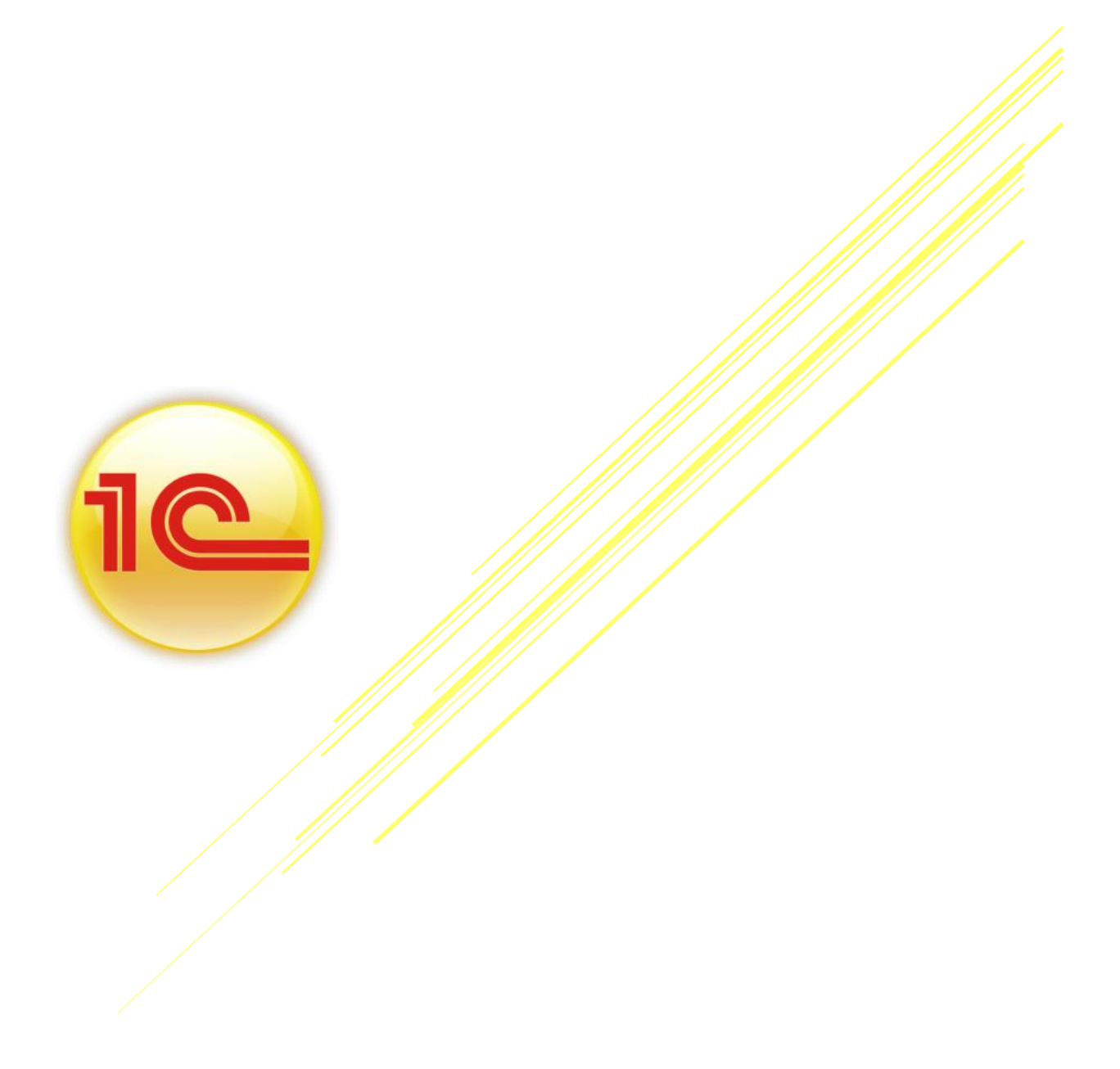

*Для начисления и выплаты заработной платы в конфигурации разработан следующий порядок следования документов:*

*1)Оформляется документ «Прием на работу в организацию»(меню "Кадры").*

*2)Заполняется документ «Начисление зарплаты работникам»(меню "Зарплата").Для заполнения документа следует нажать последовательно кнопки «Заполнить/По плановым начислениям». Флаг «Корректировка расчета НДФЛ» применяется в том случае, если суммы исчисленного налога необходимо откорректировать.*

*3)Заполняется документ «Начисление налогов (взносов) с ФОТ» (меню «Зарплата»).*

*Флаг «Корректировка расчета» применяется в том случае, если суммы исчисленных налогов (взносов) необходимо откорректировать.*

*4)Оформляется документ «Ведомость на выплату зарплаты»(меню Зарплата).*

**ЗАДАНИЕ 1** *Рассчитать заработную плату за январь 2015г, исходя из должностных окладов – документ «Начисление зарплаты работникам»:*

*Дата: 31.01.15г*

*Подразделение: Не выбирать (т.е. начислить зарплату по всем подразделениям)*

*Воспользуйтесь кнопкой Заполнить/Заполнить по плановым начислениям для автоматического заполнения табличной части документа (рисунок 1)*

| $ \Box$ $\times$<br>Начисление зарплаты работникам: Не проведен * |                 |                              |              |               |            |                                                          |
|-------------------------------------------------------------------|-----------------|------------------------------|--------------|---------------|------------|----------------------------------------------------------|
| Acactema - Q B B B B X B E Q                                      |                 |                              |              |               |            |                                                          |
| нтв00000002 от: 28.02.2015 0:00:00  <br>Homep:                    |                 |                              |              |               |            |                                                          |
| q<br>"НТВ-ПЛЮС"<br>Организация:                                   |                 | √ Корректировка расчета НДФЛ |              |               |            |                                                          |
| $\left  \ldots \right $ $\times$<br>Подразделение:                |                 |                              |              |               |            |                                                          |
| НДФЛ<br>Начисления                                                |                 |                              |              |               |            |                                                          |
| ◆ Х ■ ← ♥ Al XI Заполнить - Подбор<br>B<br>œ                      |                 |                              |              |               |            |                                                          |
| N:<br>Сотрудник                                                   | Подразделение   | Вид расчета                  | Сумма        | Код дохода НД | Код вычета | Сумма вычета                                             |
| Нестерова Галина Юрьевна<br>11                                    | Магазин "Авеню" | Оклад по дням                | 1000,00 2000 |               |            |                                                          |
|                                                                   |                 |                              |              |               |            |                                                          |
|                                                                   |                 | Итого:                       | 1 000,00     |               |            |                                                          |
| Сведения для расчета введены корректно                            |                 |                              |              |               |            |                                                          |
| Ответственный:                                                    |                 |                              |              |               |            | $\overline{\mathbf{r}}$ $\times$ $\overline{\mathbf{q}}$ |
| Комментарий:                                                      |                 |                              |              |               |            |                                                          |
|                                                                   |                 |                              |              |               |            | ОК Записать Закрыть                                      |

*Рисунок 1 Начисление зарплаты работникам*

*Обратите внимание на то, как рассчитались суммы по НДФЛ (рисунок 2)*

*Напримр, Бычкова имеет на иждивении 1 ребенка, на которого положен вычет 1400 руб.НДФЛ будет рассчитываться так: (10 000 - 1400)* x 13% = 1 118 руб.

*Проведенный документ создаст проводки по начислению зарплаты (напрмер, Д 26 К 70), а также проводки по начислению НДФЛ (например, Д 70 К 68.01). Проводки формируются сводные (виды начислений суммируются).*

**ЗАДАНИЕ 2** *Сформировать отчет «Расчетная ведомость (произвольная форма) за январь 2015г (меню Зарплата/Расчетная ведомость (произвольная форма).*

**ЗАДАНИЕ 3** *Рассчитать страховые взносы за январь 205г – документ «Начисление налогов (взносов) С ФОТ» (меню Зарплта/Начисление налогов (взносов) с ФОТ).*

*Период: За январь 2015г*

*Для проведения документа нажать кнопку «ОК». Проанализировать сформированные проводки (Дт счет затрат Кт 69/Субсчет).*

**ЗАДАНИЕ 4** *Сформировать отчет «Оборотно – сальдовая ведомость по счету»*

*70 за январь 2015г.*

*В отчете остаток на конец января показывает не выплаченную заработную плату.*

**ЗАДАНИЕ 5** *Выплатить заработную плату за январь 2015г – документ «Ведомость на выплату зарплаты».*

*Дата: 02.02.15г*

*Подраздеоение: Не выбирать (= по всем)*

*Способ выплаты: Через кассу*

*Для заполнения документа нажать на кнопку Заполнить/По задолжности на конец мсяца.*

*Далее нажать кнопку Рассчитать.*

*Установить отметку Выплачено по кнопке Заменить отметку на/Выплачено.*

**ЗАДАНИЕ 6** *На основании документа «Ведомость на выплату зарплаты» создать документ «Расходный кассовый ордер»:*

*Дата: 02.02.15г*

*Данные заполняются автоматически*

*Проводки: Дт 70 Кт 50.01*

**ЗАДАНИЕ 7** *Рассчитать заработную плату за февраль 2015г, исходя из должностных окладов – документ «Начисление зарплаты работникам».Откорректировать начисления для Работника №3 (был в командировке).*

*Дата: 28.02.15г*

*Подразделение: Не выбирать (= по всем)*

*Для заполнения документа нажать кнопку Заполнить/Заполнить по плановым начислениям.*

*Откорректировать: для Работника №3 – 20 004,32 рубля*

*Перерассчитать НДФЛ по кнопке Рассчитать на закладке НДФЛ.*

*Проводки: Дт Счет затрат Кт 70*

**ЗАДАНИЕ 8** *Рассчитать страховые взносы за февраль 2015г – документ «Начисление налогов (взносов) с ФОТ»;*

*Период: За февраль 2015г*

**ЗАДАНИЕ 9** *Создать за февраль 2015г – документ «Ведомость на выплату зарплаты», всем зарплата задепонирована:*

*Дата: 02.03.15г*

*Подразделение: Не выбирать (= по всем)*

*Способ выплаты: Через кассу*

*Дата заполнения документа нажать кнопку «Заполнить», «Рассчитать»*

*Отметка: Задепонировано*

**ЗАДАНИЕ 10** *На основании документа «Ведомость на выплату зарплаты» создать документ «Депонирование организаций»;*

*Дата: 02.03.15г*

*Данные заполняются автоматически*

**ЗАДАНИЕ 11** *Отразить сдачу задепонированных сумм в банк – документ «Расходный кассовый ордер»:*

*Дата: 02.03.15г Операция: Взнос наличными в банк Сумма: 57 281,32 рублей*

## **ЗАДАНИЕ 12** *Отразить получение задепонированных сумм из банка – документ «Приходный кассовый ордер»:*

*Дата: 03.03.15г*

*Операция: Получение наличных в банк*

*Сумма: 57 300,00 рублей*

**ЗАДАНИЕ 13** *Создать докумнт «Рассходный кассовый ордер» на выплату зарплаты за февраль 2015г:*

*Дата: 03.03.15г*

*Операция:**Выплата депонированной заработной платы*

*Сумма: 57 281,32 рублей*

*Для заполнения нажать кнопку «Заполнить», «Всеми невыплаченными депонентами».*

**ЗАДАНИЕ 14** *Рассчитать заработную плату за март 2015г, исходя их должностных окладов – документ «Начисление зарплаты работникам».*

*Дата: 31.03.15г*

*Подразделение: Не выбирать (= по всем)*

*Для заполнения документа нажать кнопку «Заполнить».*

**ЗАДАНИЕ 15** *Рассчитать страховые взносыза март 2015г – документ «Начисление налогов (взносов) с ФОТ».*

**ЗАДАНИЕ 16** *Создать за март 2015г – документ «Ведомость на выплату зарплаты», способ выплаты = Через банк.* 

**ЗАДАНИЕ 17** *На основании документа «Ведомость на выплату зарплаты» создать документ «Платежное поручение» от 31.03.15г.*

*Получатель: Любой банк(найти в Интернете)*

**ЗАДАНИЕ 18** *На основании документа «Платежное поручение» создать документ «Списание с расчетного счета» от 02.04.15г.*

**ЗАДАНИЕ 19** *Сформировать отчет Оборотно-сальдовая ведомость по счету 70 за 2015 год.*

**ЗАДАНИЕ 20** *Рассчитать заработную плату за апрель 2015г, исходя из должностных окладов – документ «Начисление зарплаты работникам».*

*Дата: 30.04.15г*

*Подразделение: Не выбирать (= по всем)*

*Для заполнения документа нажать кнопку «Заполнить».*

**ЗАДАНИЕ 21** *Рассчитать страховые взносы за апрель 2015г – документ «Начисление налогов (взносов) с ФОТ».*

**ЗАДАНИЕ 22** *Отразить получение денег на выплату зарплаты из банка – документ «Приходный кассовый ордер»:*

*Дата: 04.05.15г*

*Операция: Получение наличных в банке*

*Сумма: 52 278 рублей*

**ЗАДАНИЕ 23** *Создать за апрель 2015г – документ «Ведомость на выплату зарплаты», способ выплаты = Через кассу, от 04.05.15г.*

**ЗАДАНИЕ 24** *В документе «Ведомость на выплату зарплаты» по кнопке «Перейти» сформировать расходные кассовые ордера, отдельные по работникам. Обработка «Выплата зарплаты расходными ордерами».*

**ЗАДАНИЕ 25***Сформировать журнал КО-3 «Журнал регистрации кассовых документов»*

**ЗАДАНИЕ 26** *Сформировать отчеты по заработной плате за 2015г:*

- *«Анализ начисленных налогов и взносов» - за 2015 год*
- *«Анализ расходов на оплату труда» - за 1 квартал 2015 года*
- *«Карточка учета по страховым взносам» - за 2015 год*
- *«Сведения о доходах 2-НДФЛ» - за 2015 год*